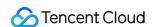

# Auto Scaling Troubleshooting Product Documentation

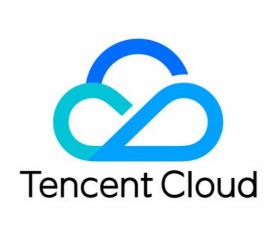

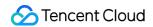

#### Copyright Notice

©2013-2024 Tencent Cloud. All rights reserved.

Copyright in this document is exclusively owned by Tencent Cloud. You must not reproduce, modify, copy or distribute in any way, in whole or in part, the contents of this document without Tencent Cloud's the prior written consent.

Trademark Notice

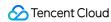

All trademarks associated with Tencent Cloud and its services are owned by Tencent Cloud Computing (Beijing) Company Limited and its affiliated companies. Trademarks of third parties referred to in this document are owned by their respective proprietors.

#### Service Statement

This document is intended to provide users with general information about Tencent Cloud's products and services only and does not form part of Tencent Cloud's terms and conditions. Tencent Cloud's products or services are subject to change. Specific products and services and the standards applicable to them are exclusively provided for in Tencent Cloud's applicable terms and conditions.

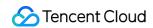

# **Contents**

Troubleshooting
Scaling Group Doesn't Work
Scaling Activity Failed

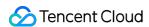

# Troubleshooting Scaling Group Doesn't Work

Last updated: 2020-01-06 14:50:07

# **Problem Description**

When you cannot create a CVM manually or through AS due to insufficient balance and other reasons, or you accidentally delete the resources associated after creation (such as Load Balancers and VPC). Scaling group invalidation is a mechanism to identify risks in advance, which helps avoid any scale-out failures when you need to scale-out, greatly improving the security of your cluster.

# **Problem Analysis**

View the status of scaling groups in the Scaling group list. If ① is displayed, it indicates that the scaling activity is in **exceptional** status. At this time the scaling group is no longer available.

Mouse-over the icon to view the cause of the exception.

# **Exception causes**

- · Launch configuration exceptions
- Cloud Load Balancer exceptions
- VPC exceptions
- Insufficient balance

# **Troubleshooting**

#### Launch configuration exceptions

**Problem:** if the launch configuration displays a failure, the reason is that the resource (image, snapshot, security group, etc.) that is associated with the launch configuration has been deleted.

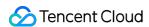

**Solution:** click the launch configuration ID in the row where the scaling group is located to go to the corresponding launch configuration details page and view whether the resources have been deleted.

#### **Cloud Load Balancer exceptions**

**Solution:** click **Cloud Load Balancer** in the row where the scaling group is located to go to the corresponding Cloud Load Balancer details page and view the specific circumstances. This includes the listener, domain name, and URL path.

#### **VPC** exceptions

**Solution:** click **Network** in the row where the scaling group is located to go to the corresponding VPC details page and view the specific circumstances. This includes the subnet, route table, and so on.

#### Insufficient balance

**Solution:** the account does not have sufficient funds to pay for the scaled out resources, leading to the failure of the scaling activity. You must promptly top up your account to restore the scaling group activity status.

# Impact of scaling group invalidation

Scaling groups do not stop working immediately after becoming invalid:

- · Normal scale-in activities will not be affected.
- The limits on max capacity, min capacity, and desired capacity will still be applicable.
- Scale-out activities will stop, as your environment no longer meets the conditions for creating CVMs.

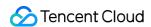

# Scaling Activity Failed

Last updated: 2024-01-08 17:53:29

# **Problem Description**

Scaling activities may fail due to many reasons. If this happens, timely troubleshooting can ensure proper execution of scaling activities.

View the status of the target scaling groups in the scaling group list. If

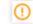

appears, the last scaling of the scaling group has failed.

#### Note:

Hover the cursor over the icon to view the cause of the exception.

# **Problem Analysis**

#### Viewing the cause

Tencent Cloud AS provides the industry's most intelligent method for viewing the cause of failed scaling group operations. Complete the following steps to view the details of a failure:

- 1. Click the ID/Name of the scaling group failed to be scaled in the scaling group list.
- 2. On the details page of the scaling group, click **Scaling Activity** to view details, as shown in the following figure:

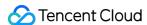

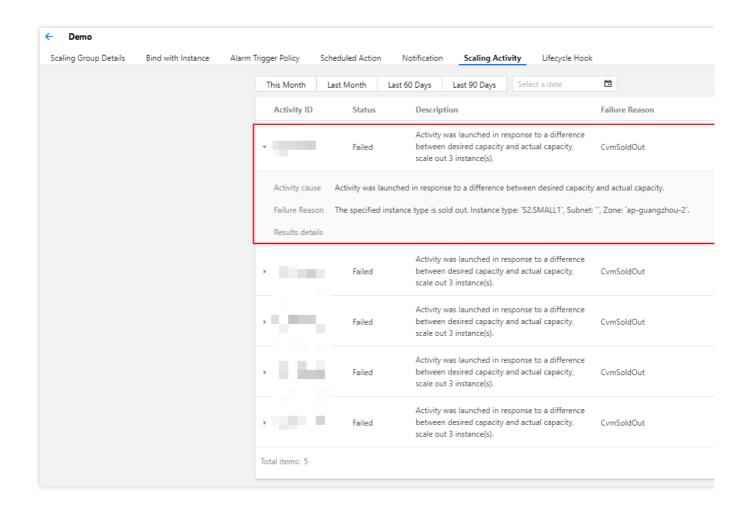

#### Troubleshooting based on the reasons

Troubleshoot the problems based on the cause of the failure as instructed below. Common causes of scaling failures are as follows:

#### Causes of scaling failures

The causes of scaling failures are classified into the following types:

**CVM** issues

Image issues

Network issues

**CBS** issues

**CLB** issues

Other issues

# Troubleshooting

#### **CVM** issues

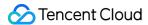

#### 1. The CVM is sold out

Cause: the specified resource inventory is insufficient.

Solution: configure multi-model in the launch configuration, and select another instance specification and availability zone as needed.

#### 2. The CVM model is unavailable for the current availability zone

Cause: the specified instance specification is deactivated.

Solution: select an available instance specification in the launch configuration. For more information, see Instance Types.

#### 3. The CVM and cloud disk does not match

Cause: the current system disk type does not support the instance model.

Solution: check the scaling configuration and change the system disk type. We recommend that you select Premium Cloud Storage or SSD disks.

#### 4. You are short of the CVM purchase quota

Cause: each user is assigned a CVM purchase quota. For the default quota of pay-as-you-go CVM instances, see Purchase Limits for Pay-as-You-Go CVM Instances.

AS does not work for CVMs when this quota is exceeded..

Solution: decrease the number of CVMs for scale-out, or submit a ticket to apply for an increased quota.

#### 5. The CVM model does not exist

Cause: the model specified in the launch configuration is incorrect or deactivated.

Solution: modify the launch configuration.

#### Image issues

#### 1. The image does not exist

Cause: the image does not exist or is invalid.

Solution: check the corresponding configuration in the launch configuration.

#### 2. The image size exceeds the system disk capacity

Cause: the system disk capacity is less than the image size.

Solution: check the launch configuration and increase the system disk capacity or use another image with a smaller size.

#### **Network issues**

#### 1. Only VPC is supported

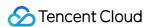

Cause: the model selected in the launch configuration only supports VPC.

Solution: do not use the model on the classic network. Deselect the model in the launch configuration.

#### 2. The number of IP addresses in the VPC subnet is less than the number of instances to be scaled out

Cause: the number of IP addresses in the VPC subnet is limited.

Solution: create a subnet and increase the IP range (CIDR block).

#### **CBS** issues

#### 1. The cloud disks are sold out

Cause: the specified resource inventory is insufficient.

Solution: enable the default disk feature in the launch configuration.

#### 2. The CVM and cloud disk does not match

Cause: the current system disk type does not support the instance model.

Solution: check the scaling configuration and change the system disk type. We recommend that you select Premium Cloud Storage or SSD disks.

#### **CLB** issues

#### 1. The CLB does not exist

Cause: the CLB does not exist or is invalid. Check the relevant configurations in the CLB.

Solution: ensure the CLB instance associated with the scaling group is running normally.

#### 2. The listener cannot be detected

Cause: the listener in the CLB does not exist or is invalid. Check the relevant configurations in the CLB.

Solution: ensure the CLB instance associated with the scaling group is running normally.

#### 3. The forwarding path does not exist

Cause: the forwarding domain name or URL of the listener in the CLB does not exist or is invalid. Check the relevant configurations in the CLB.

Solution: ensure the CLB instance associated with the scaling group is running normally.

#### 4. The specified CLB is busy

Cause: a CLB task is ongoing.

Solution: reduce manual operations for a scaling group during scaling to avoid mutual operation exclusion.

#### Other issues

#### The lifecycle action is abandoned

Cause: a lifecycle hook for scale-out is configured for the scaling group. The hook is triggered during the scale-out of the scaling group and is finally rejected. As a result, the scaling operation is rolled back, and the scaled-out instance is released.

Solution: check the execution policy of the lifecycle hook.